### Distributed Analysis Scheme

Xin SHI

12 May 2017

## What is the problem?

- From hardware to software to physics ... everything is changing ... fast!
- For project leaders: hard to maintain stable team
- For newcomers: hard to get involved in short time

### Two Parts

- Distributed Analysis Scheme
- Git Basic

#### Lesson from Linux Distribution

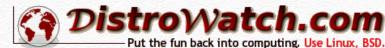

- Linux Distribution: Hundreds of distributions
  - Page Hit Ranking: Mint, Debian,
     Ubuntu ...
  - Mint based on Ubuntu, Ubuntu based on Debian!

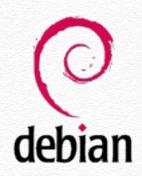

| Put the fun back into computing. Use Line |                   |        |  |  |  |
|-------------------------------------------|-------------------|--------|--|--|--|
| Page Hit Ranking  Data span:              |                   |        |  |  |  |
|                                           | 0-1               |        |  |  |  |
| Last 6 months \$                          |                   | Go     |  |  |  |
| Rank                                      | Distribution      | H.P.D* |  |  |  |
| 1                                         | Mint              | 2947-  |  |  |  |
| 2                                         | <u>Debian</u>     | 1764▼  |  |  |  |
| 3                                         | <u>Ubuntu</u>     | 1648▼  |  |  |  |
| 4                                         | <u>openSUSE</u>   | 1142▼  |  |  |  |
| 5                                         | <u>Manjaro</u>    | 1109▼  |  |  |  |
| 6                                         | <u>Fedora</u>     | 1071-  |  |  |  |
| 7                                         | <u>elementary</u> | 898₹   |  |  |  |
| 8                                         | <u>Zorin</u>      | 828▼   |  |  |  |
| 9                                         | <u>CentOS</u>     | 817▼   |  |  |  |
| 10                                        | Arch              | 787▼   |  |  |  |
| 11                                        | <u>Mageia</u>     | 717▼   |  |  |  |
| 12                                        | <u>PCLinuxOS</u>  | 707▼   |  |  |  |
| 13                                        | Ubuntu MATE       | 688₹   |  |  |  |
| 14                                        | deepin            | 685₹   |  |  |  |
| 15                                        | <u>Slackware</u>  | 601▼   |  |  |  |
| 16                                        | Android-x86       | 594▼   |  |  |  |
| 17                                        | LXLE              | 557₹   |  |  |  |
| 18                                        | <u>Antergos</u>   | 518-   |  |  |  |
| 19                                        | <u>Lubuntu</u>    | 511▼   |  |  |  |
| 20                                        | <u>Puppy</u>      | 501-   |  |  |  |
| 21                                        | <u>FreeBSD</u>    | 482▼   |  |  |  |
| 22                                        | <u>Lite</u>       | 482▼   |  |  |  |
| 23                                        | <u>antiX</u>      | 435-   |  |  |  |
| 24                                        | ReactOS           | 430-   |  |  |  |
| 25                                        | Solus             | 427▲   |  |  |  |
| 26                                        | <u>Tails</u>      | 406₹   |  |  |  |
| 27                                        | <u>Xubuntu</u>    | 391▼   |  |  |  |
| 28                                        | <u>Simplicity</u> | 387▲   |  |  |  |
| 29                                        | <u>KaOS</u>       | 335▲   |  |  |  |
| 30                                        | <u>Kali</u>       | 329-   |  |  |  |
|                                           |                   |        |  |  |  |

## Debian Develop Model

Organization, lifecycle and package system

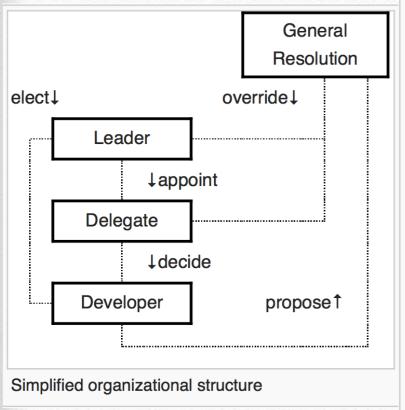

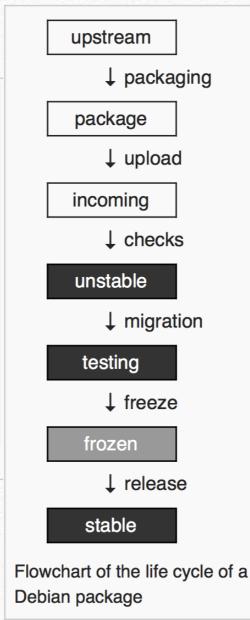

http://distrowatch.com/table.php?distribution=debian

| Full Package List        | <u>unstable</u> | testing            | 8.0           | <u>7.0</u>    |
|--------------------------|-----------------|--------------------|---------------|---------------|
| Package                  | unstable<br>sid | testing<br>stretch | 8.0<br>jessie | 7.0<br>wheezy |
| abiword (3.0.1)          | 3.0.1           | 3.0.1              | 3.0.0         | 2.9.2         |
| alsa-lib (1.1.2)         | 1.1.2           | 1.1.2              | 1.0.28        | 1.0.25        |
| ati-driver (15.201.1151) |                 |                    | 14.301.1001   | 8.980         |
| bash (4.3.30)            | 4.3             | 4.3                | 4.3           | 4.2           |
| bind (9.10.4-P2)         | 9.10.3          | 9.10.3             | 9.9.5         | 9.8.4-P1      |
| chromium (52.0.2743.116) | 52.0.2743.116   | 52.0.2743.116      | 41.0.2272.118 | 26.0.1410.43  |
| cups (2.1.4)             | 2.1.4           | 2.1.4              | 1.7.5         | 1.5.3         |
| dhcp (4.3.4)             | 4.3.4           | 4.3.4              | 4.3.1         | 4.2.2         |
| e2fsprogs (1.43.1)       | 1.43.1          | 1.43.1             | 1.42.12       | 1.42.5        |
| firefox (48.0.2)         | 48.0            | 45.3.0             | 31.6.0        | 10.0.12       |
| <u>freetype</u> (2.6.5)  | 2.6.3           | 2.6.3              | 2.5.2         | 2.4.9         |
| gcc (6.2.0)              | 6.1.1           | 6.1.1              | 4.9.2         | 4.7.2         |
| gimp (2.8.18)            | 2.8.16          | 2.8.16             | 2.8.14        | 2.8.2         |
| glibc (2.24)             | 2.23            | 2.23               | 2.19          | 2.13          |
| gnome-shell (3.20.4)     | 3.20.3          | 3.20.3             | 3.14.2        | 3.4.2         |
| gnucash (2.6.13)         | 2.6.13          | 2.6.13             | 2.6.4         | 2.4.10        |
| gnumeric (1.12.32)       | 1.12.32         | 1.12.31            | 1.12.18       | 1.10.17       |
| grub (2.00)              | 2.02beta2       | 2.02beta2          | 2.02beta2     | 1.99          |
| gtk+ (3.20.9)            | 3.20.9          | 3.20.9             | 3.14.5        | 3.4.2         |
| httpd (2.4.23)           | 2.4.23          | 2.4.23             | 2.4.10        | 2.2.22        |
| inkscape (0.91)          | 0.91            | 0.91               | 0.48.5        | 0.48.3.1      |
| k3b (2.0.3a)             | 2.0.3a          | 2.0.3a             | 2.0.2         | 2.0.2         |
| kmod (23)                | 22              | 22                 | 18            | 9             |
| libgnome (2.32.1)        | 2.32.1          | 2.32.1             | 2.32.1        | 2.32.1        |
| libreoffice (5.2.0)      | 5.2.0           | 5.2.0              | 4.3.3         | 3.5.4         |
| linux (4.7.2)            | 4.6             | 4.6                | 3.16.7        | 3.2.41        |

> 50, 000 packages!

https://en.wikipedia.org/wiki/Debian

### Semantic Versioning

- Avoid "dependency hell" in software management
- Semantic Versioning: <a href="http://semver.org">http://semver.org</a>
- \* X.Y.Z = Major.Minor.Patch
  - Major: incompatible API changes
  - Minor: add backwards-compatible functionality
  - Patch: make backwards-compatible bug fixes

### Three levels of programing language

Remember: the main goal of any "language" is for communication! One writes a piece of code not for himself, but for others to read as well! Unless one has strong reason, we suggest to use the following convention:

17 }

- Core algorithm: C++
- System level: python
- User level: bash

```
printf "NAME\n\tsubmit.sh - Main driver to submit jobs\n"

printf "\nSYNOPSIS\n"

printf "\n\t%-5s\n" "./submit.sh [OPTION]"

printf "\nOPTIONS\n"

printf "\n\t%-5s %-40s\n" "0.1.1" "Run on signal samples"

printf "\n\t%-5s %-40s\n" "0.1.2" "Run on background samples"

printf "\n\t%-5s %-40s\n" "0.1.3" "Draw plots of signal and background"

printf "\nDATE\n"

printf "\n\t%-5s\n" "AUGUST 2016"
```

Always document well!

### Git Basic

## Why Version Control?

Better debugging and collaborating

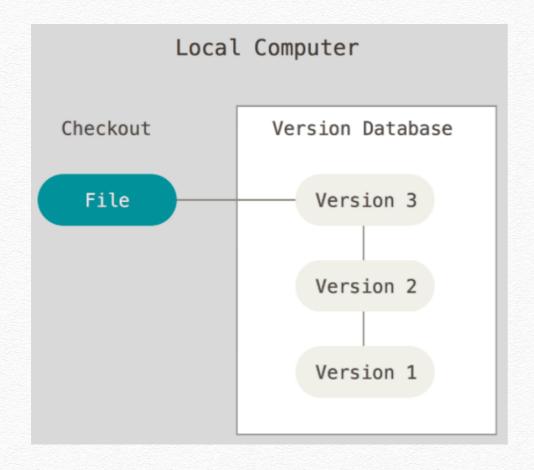

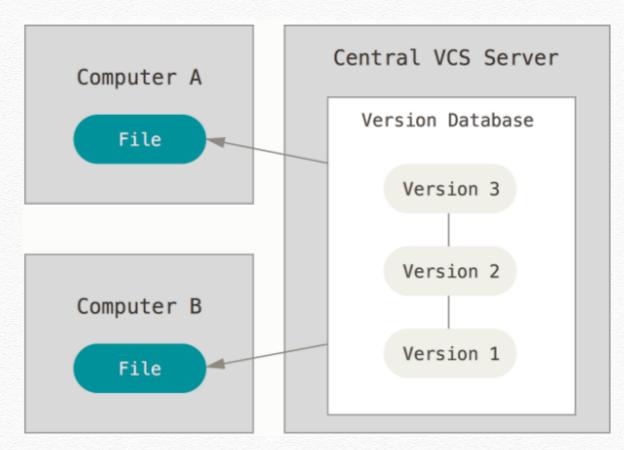

local

central

### central vs. distributed

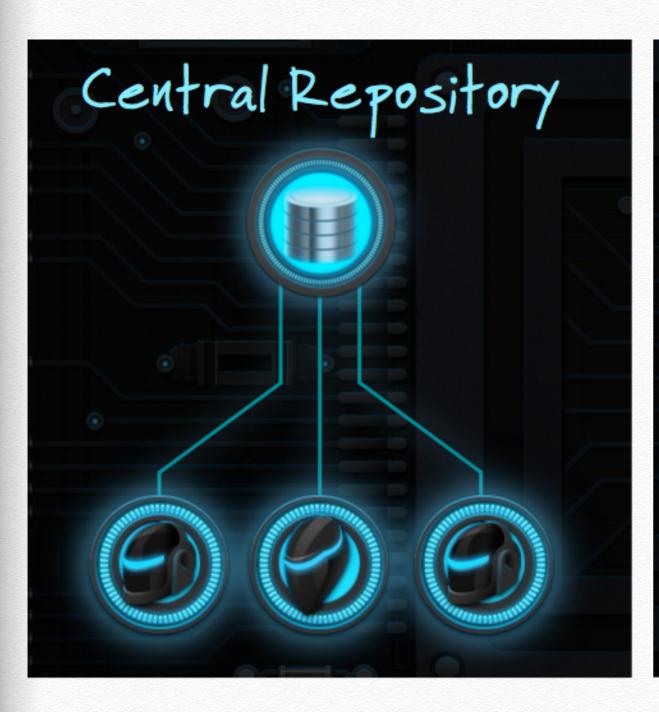

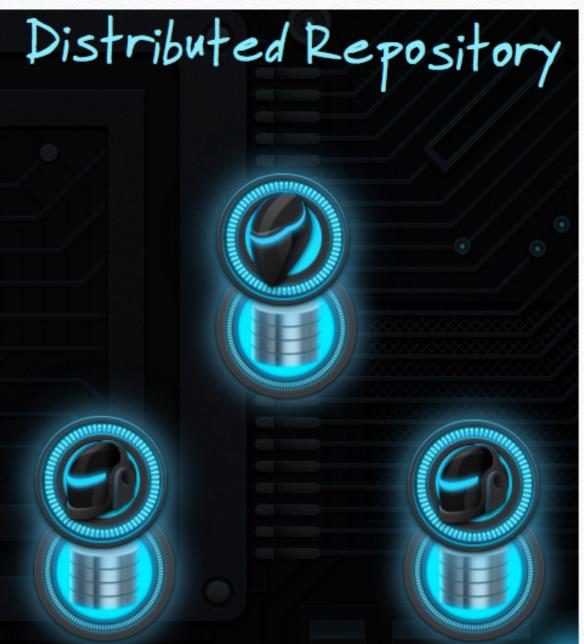

## Projects using Git

Linux Kernel Source code (1.6GB) <a href="https://github.com/torvalds/linux">https://github.com/torvalds/linux</a>

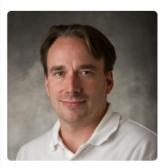

Linus Torvalds

\* LHC: CMS core software (570MB) https://github.com/cms-sw/cmssw

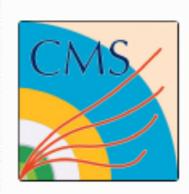

。 2,183 forks / 617 contributors

# basic git workflow

- Check out from remote: \$ git clone remote.server/code.git
- Update: \$ git pull
- Add file: \$ git add abc.txt
- Commit: \$ git commit -m "comment message" abc.txt
- Push to remote: \$ git push

fast local operation

## workflow in github.com

- Register on <u>github.com</u> (better with short id)
- Fork the repo
- Make your change / contribution
- Push to your own repo (forked repo)
- Create Pull Request
- Get approved and merged to the official repo
- CMS Example: HLT Photon + Jet in DQM code https://github.com/cms-sw/cmssw/pull/4946/

### Further info

- Quick start: http://www.codeschool.com/courses/gitreal
- \* In-depth: (中文)
  https://git-scm.com/book/zh/v2